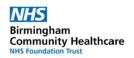

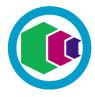

**Welcome to the Learning Portal** - the quick and easy way to access your IT skills courses, enrol on new courses and keep track of your achievements...

To access the Learning Portal, go to:

https://www.dls.nhs.uk/home?action=login&app=lp&centreid=173

1

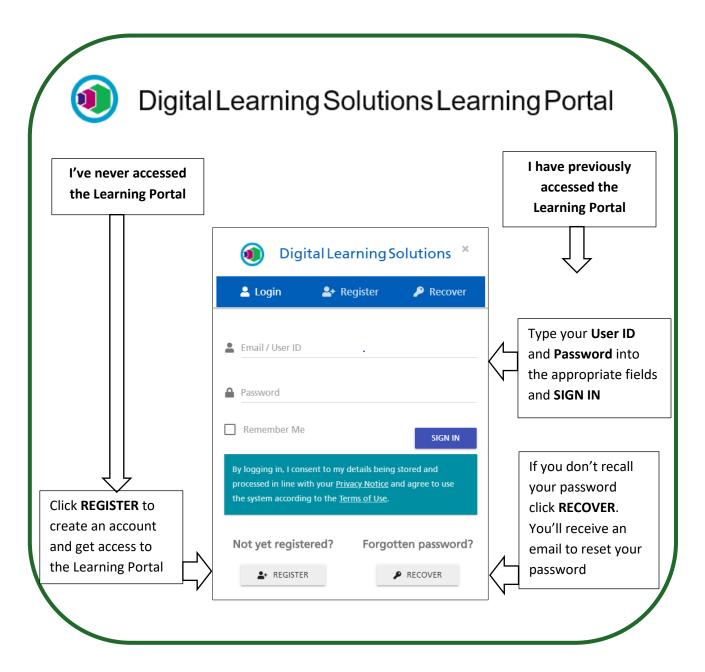

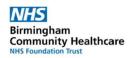

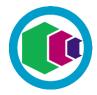

**Application Selector** 

From MY DELEGATE DETAILS you can update your registration information, manage your password and subscribe to email notifications

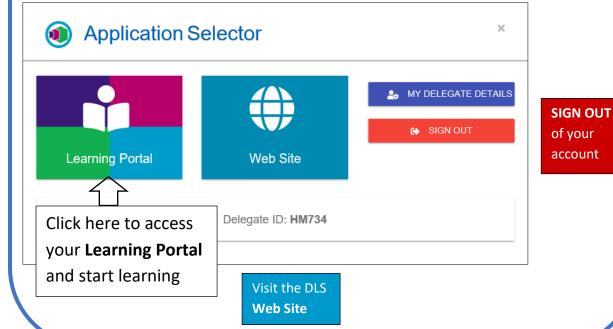

3

NHS Digital Learning Solutions Learning Portal

**Completed activities** 

You have reached the Welcome page of your Learning Portal, from here you can: -

- See your **Current activities** courses you have enrolled on and started
- Navigate to your Completed activities your completed courses and certificates

Available activities

Switch application

Help

Log out

- Enrol on **Available activities** the courses your centre has made available to enrol on
- **Switch application** to return to the Application Selector
- Get **Help** search system help
- Log out leave your Learning Portal

4

**Current activities** 

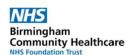

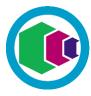

### Let's explore the Learning Portal....

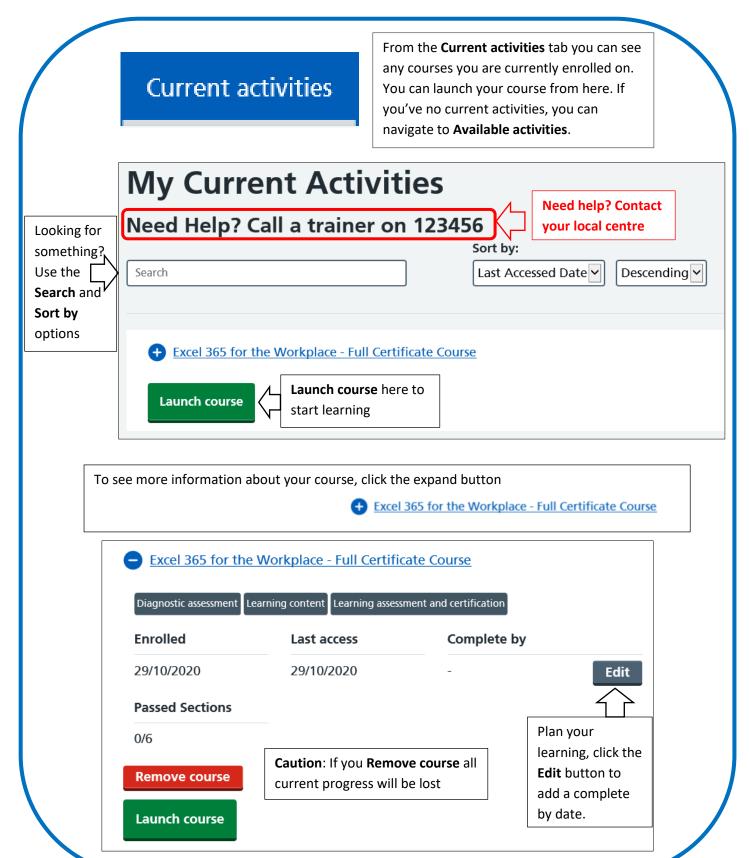

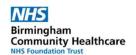

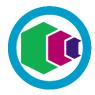

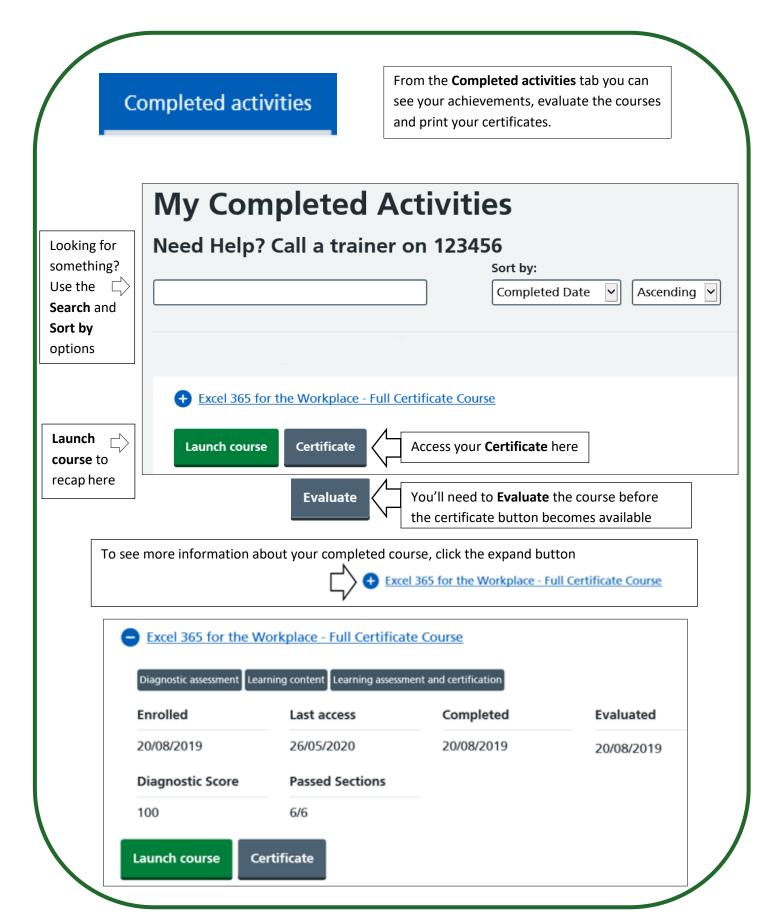

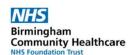

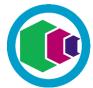

# Available activities

From the **Available activities** tab you can enrol onto courses

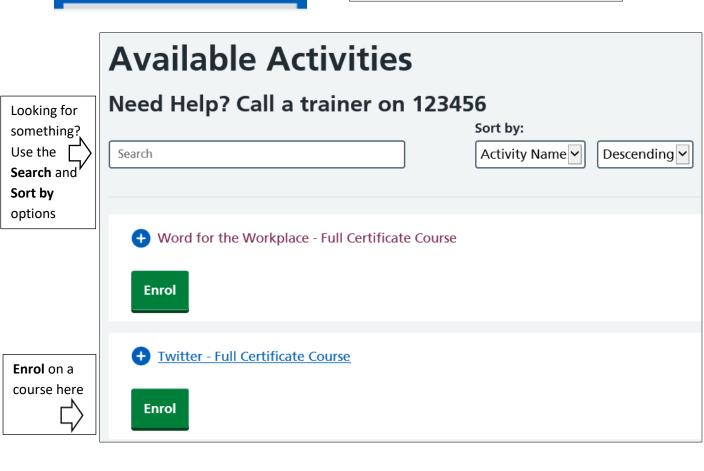

To see more information about the course, click the expand button

Twitter - Full Certificate Course

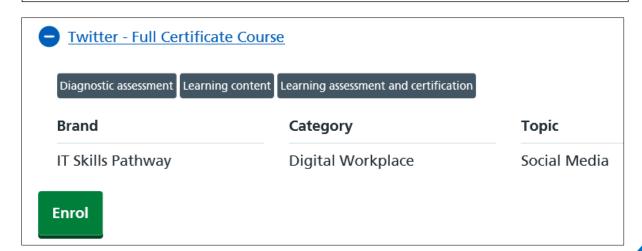

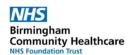

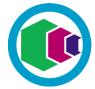

# Switch application

Return to the **Application Selector** 

**Application Selector** 

From MY DELEGATE DETAILS you can update your registration information, manage your password and subscribe to email notifications

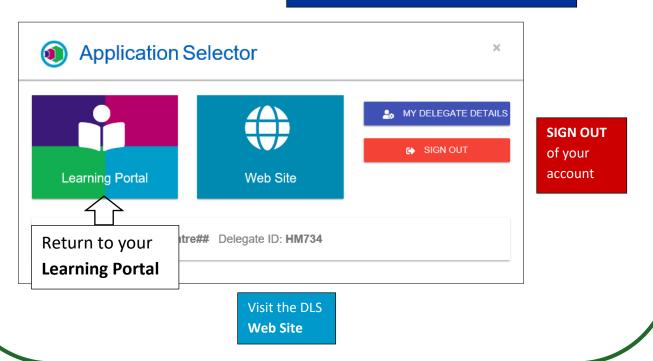

# Help

Visit the Learning Portal comprehensive Help

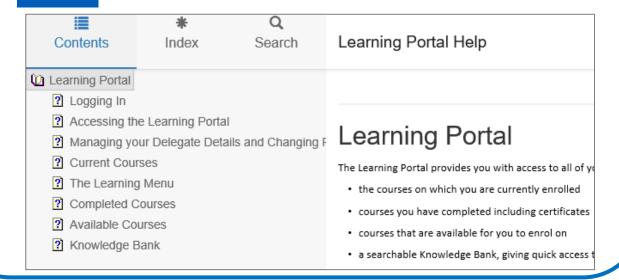

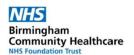

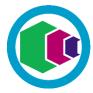

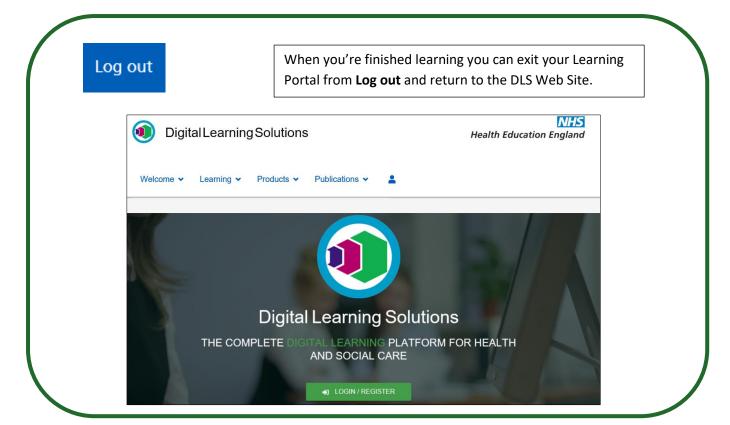

## **Need Help?**

Contact your local Training / Learning and Development Team

itt@bhamcommunity.nhs.uk